# **01341e30-0**

Metin Savignano

Copyright © Copyright©1995 by Metin Savignano

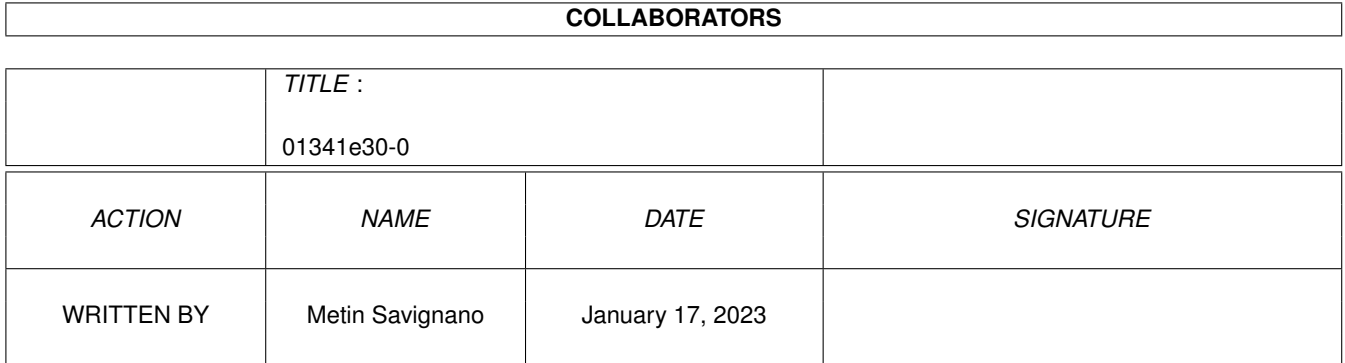

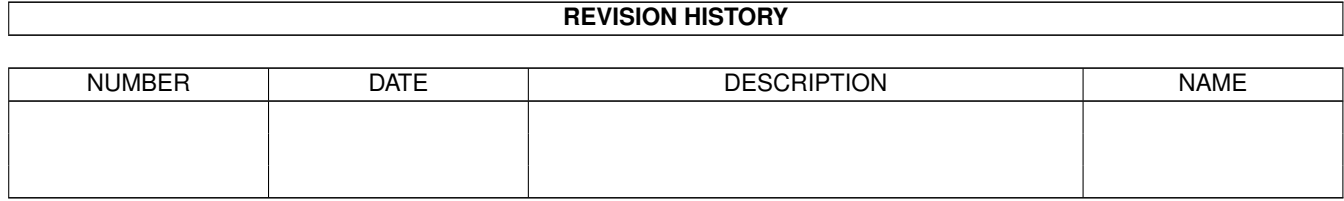

# **Contents**

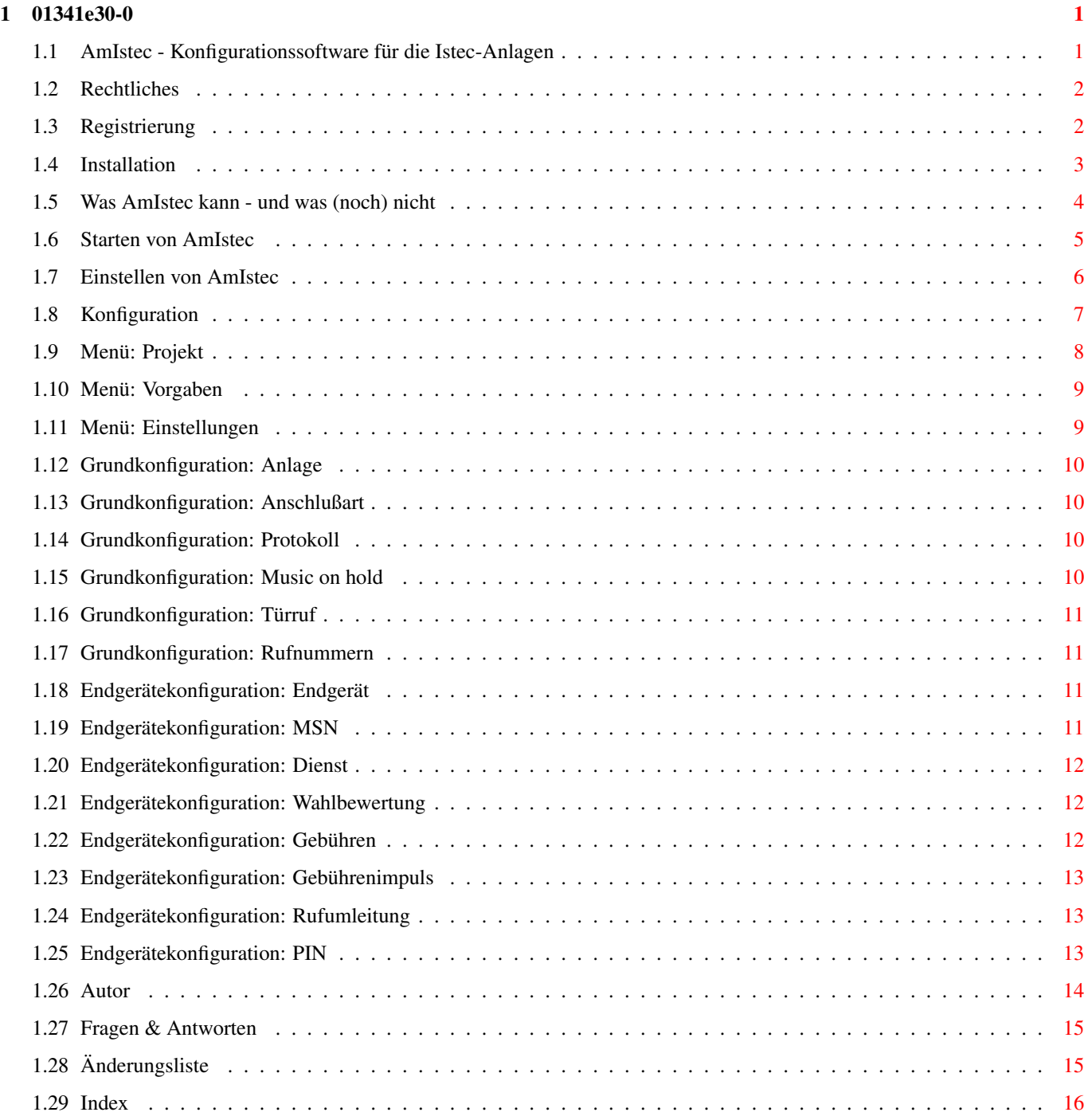

# <span id="page-4-0"></span>**Chapter 1**

# **01341e30-0**

# <span id="page-4-1"></span>**1.1 AmIstec - Konfigurationssoftware für die Istec-Anlagen**

AmIstec 1.12 Amiga-Software für Istec-Anlagen Copyright © 1995 by Metin~Savignano AmIstec ist Shareware ! Features~~~~~~~~~~~~ Was kann AmIstec und was (noch) nicht? Haftungsbeschränkung~ Rechtliches Bla (leider notwendig) Registrierung~~~~~~~~ Was der Autor vom Anwender erwartet Installation~~~~~~~~~ So einfach geht das! AmIstec~starten~~~~~~ Auch das ist nicht schwer! AmIstec~einstellen~~~ Die kleinen Extras

Konfiguration~~~~~~~~ Was man wie bei der Istec so einstellt Autor~~~~~~~~~~~~~~ So kann man mich erreichen FA0~~~~~~~~~~~~~~~~~~ Häufig gestellte Fragen History~~~~~~~~~~~~~~ Beschreibung der Änderungen

## <span id="page-5-0"></span>**1.2 Rechtliches**

Haftungsbeschränkung

Wie in der Software-Branche üblich, benutzen Sie AmIstec auf eigenes Risiko. Der Autor übernimmt keine wie auch immer geartete Haftung für die Richtigkeit und Vollständigkeit des Programms oder für die Eignung für einen bestimmten Zweck. Das Risiko für die Anwendung dieser Software liegt voll und ganz beim Benutzer.

Im Klartext: Dieses Programm soll natürlich Ihre Istec konfigurieren können, und natürlich wurde das Programm auch getestet und enthält keinen mir bekannten Fehler. Auch ist nicht anzunehmen, daß das Programm einen nicht behebbaren Schaden an Ihrer Istec anrichten kann. Sollte das allerdings passieren oder sollte diese Software aus irgendwelchen anderen Gründen nicht so funktionieren, wie Sie es erwarten, kann ich dafür nicht haften. Ich bin natürlich bemüht, Fehler in der Software, sobald ich davon Kenntnis habe, so schnell wie möglich zu beheben.

## <span id="page-5-1"></span>**1.3 Registrierung**

#### Registrierung von AmIstec

AmIstec ist frei verteilbar, solange dies umsonst oder zu einem geringen Unkostenbeitrag geschieht. AmIstec ist aber Shareware. Wenn Sie AmIstec ausprobiert haben, als brauchbar beurteilen und fortan zur Konfiguration Ihrer Istec verwenden, sind sie verpflichtet, die Shareware-Gebühr zu zahlen. Erscheint Ihnen diese zu hoch oder wollen Sie es aus anderen Gründen nicht, dann müssen Sie die AmIstec-Installation von Ihren Datenträgern löschen und dürfen es nicht mehr verwenden. Das Originalarchiv dürfen Sie allerdings behalten (und weitergeben).

So weit, so gut. Nur: wieviel soll man denn nun zahlen?

Da Sie Ihre ISDN-Anlage ab sofort auf dem Amiga konfigurieren können, haben Sie ja jetzt einen PC gespart. Wenn Sie mir von dem Ersparten die Hälfte

schicken, bin ich schon zufrieden. ;-)

Für diejenigen, die sowieso schon einen PC gehabt hätten und sich durch AmIstec immerhin das nervenaufreibende Arbeiten mit MS-Produkten sparen können, habe ich eine Sharewaregebühr in Höhe von

DM 10,-

festgesetzt. Kommerzielle Anwender mögen dies bitte erhöhen auf DM 25,-!

Die Sharewaregebühr kann folgendermaßen bezahlt werden:

- · Überweisung auf mein Konto 57515704 bei der Postbank Stuttgart (BLZ 600 100 70) bitte im Verwendungszweck "AmIstec" angeben!
- · Zusendung eines Euroschecks (in DM).
- Zusendung eines Verrechnungsschecks aber bitte nur von einer deutschen Bank!
- · Zusendung von Bargeld (auf eigenes Risiko) ausländische Währung ist in Ordnung, solange ich beim Rücktausch auf obigen DM-Betrag komme.

Teilen Sie mir außer Ihrer normalen (snailmail) Adresse auf jeden Fall auch ihre FidoNet, AmigaNet und/oder InterNet-Adresse mit!

Den Key bekommen Sie nämlich auf elektronischem Weg! Falls der Key aus irgendwelchen Gründen auch nach mehrmaligem Versuch nicht elektronisch geliefert werden kann, wird er unfrei mit der Schneckenpost verschickt.

Wer keinen Anschluß an eines der oben genannten Netze hat, oder wer einfach lieber den Key auf einer Diskette zugeschickt bekommen möchte, der addiere auf die Shareware-Gebühr bitte noch 5 Mark! (Woran man sieht, daß mir das Verschicken mit der Post nicht so recht ist.. ;-)

Meine Adressen finden Sie im Abschnitt " Autor  $^{\prime\prime}$  !

#### Bitte unterstützen Sie das Shareware-Konzept!

Nachdem sich bei meinem letzten Shareware-Programm nie jemand registrieren hat lassen, habe ich bei AmIstec einen Erinnerungsrequester eingebaut. Ansonsten hat die unregistrierte Version allerdings keine Einschränkungen. Trotzdem sind sie lizenzrechtlich und moralisch verpflichtet die Shareware-Gebühr zu bezahlen, wenn Sie AmIstec länger benutzen als zum Austesten seiner Möglichkeiten nötig!

## <span id="page-6-0"></span>**1.4 Installation**

#### Installation

AmIstec zu installieren ist simpel: Öffnen Sie die Prefs-Schublade Ihrer Workbench und ziehen Sie das AmIstec-Piktogramm in die Schublade hinein. Natürlich können Sie AmIstec auch in irgendeine beliebige andere Schublade installieren, wenn Sie möchten.

Falls Ihre Istec-Anlage nicht am internen seriellen Port angeschlossen ist, sondern an einer Multi-I/O-Karte, müssen Sie das AmIstec nur mitteilen. Die notwendigen Änderungen können Sie über das Menü Einstellungen vornehmen.

Um die Einheiten in harte Münze umzurechnen, muß AmIstec außerdem noch wissen, in welcher Währung Sie Ihre Telefonrechnung bezahlen und was Sie eine Einheit kostet. Voreingestellt sind DM und 23 Pfennig je Einheit. Auch das kann man im Menü Einstellungen anpassen.

### <span id="page-7-0"></span>**1.5 Was AmIstec kann - und was (noch) nicht**

#### Was AmIstec kann

AmIstec kann Ihre Istec-Anlage komplett konfigurieren. Die Bedienoberfläche ist dabei stark an den Einsteller-Programmen der Workbench orientiert, sodaß Sie AmIstec intuitiv sofort benutzen können sollten. Auf die intuitive Bedienbarkeit der Oberfläche wurde bei der Gestaltung besonderen Wert gelegt.

Um die etwas zähe Datenübertragung zur Istec zu umgehen, werden beim Speichern einer Konfiguration nur die tatsächlich geänderten Endgeräte übertragen.

AmIstec kann auch Konfigurationsdateien, die mit der Original-PC-Software erstellt worden sind, lesen und verarbeiten. AmIstec kann auch selbst Konfigurationen in diesem Format abspeichern.

AmIstec kann außerdem so eingestellt werden, daß die Bezeichnungen der angeschlossenen Geräte ebenfalls angezeigt werden und nicht benutzte AB-Schnittstellen automatisch übersprungen werden.

#### Was AmIstec nicht kann

AmIstec kann zur Zeit nur Anlagen konfigurieren, die an einem Mehrgeräte-Anschluß mit Euro-ISDN-Protokoll betrieben werden. Das ist die Variante, für die es bis zum 31.3.1996 von der Deutschen Telekom AG eine Förderung in Höhe von 700,- DM gibt, und die daher wahrscheinlich am meisten verbreitet ist.

AmIstec kann zur Zeit auch nur die Anlagen Istec 1003 und Istec 1008 konfigurieren. Die größeren Anlagen werden noch nicht berücksichtigt.

An beidem wird aber bereits gearbeitet.

AmIstec unterstützt zur Zeit keinen Debug-Modus.

#### Was AmIstec bald können soll

Natürlich alles, was Sie unter der Überschrift "Was AmIstec nicht kann" gefunden haben! :-)

Zusätzlich sollen beim Speichern von Konfigurationsdateien noch Icons erstellt werden können, in denen dann auch die Endgerätebezeichnungen mit abgespeichert werden. Dann sollte mit diesen Icons auch Drag & Drop funktionieren.

Außerdem ist ein REXX-Port geplant, mit dem AmIstec auch unbeaufsichtigt gesteuert werden kann, z.B. für Gebührenauswertungen oder tageszeitabhängige Konfiguration.

Ich überlege auch, ob AmIstec wahlweise vielleicht ganz ohne GUI in der Shell laufen sollte. Man könnte es dann als Door in einem BBS einbauen und die Anlage auch per Modem konfigurieren. Die andere Alternative ist, das über ein ARexx-Script zu realisieren, sobald der ARexx-Port eingebaut ist.

Neue Versionen von AmIstec werden übrigens im Fido-Echo AMYREQ.GER und in den Amiganet-Echos AMY\_NEWFILES.GER und AMY\_ISDN.GER bekanntgegeben. Kurz nach Erscheinen sollten sie auch im Aminet zu finden sein.

## <span id="page-8-0"></span>**1.6 Starten von AmIstec**

Starten von AmIstec

Um AmIstec zu starten, doppelklicken Sie am besten einfach auf sein Piktogramm. AmIstec liest dann die Konfiguration Ihrer Istec-Anlage (falls vorhanden) ein und zeigt sie für Änderungen an.

AmIstec liest beim Start verschiedene Tooltypes aus. Diese Tooltypes werden allerdings automatisch beim Sichern der Einstellungen aktualisiert, sodaß ich empfehle zum Einstellen der Software immer das Menü "

Einstellungen " zu

verwenden. Die einzige Ausnahme hiervon ist zur Zeit noch PUBSCREEN. Dieser Tooltype kann momentan nur manuell eingestellt werden (siehe unten).

AmIstec kann auch aus der Shell gestartet werden. Falls Ihre Istec-Anlage nicht am internen seriellen Port angeschlossen ist, müssen Sie das AmIstec über DEVICE und UNIT mitteilen. Aus der Shell aufgerufen versteht AmIstec folgende Argumente:

DEVICE/K

Der Treiber (Device) der seriellen Schnittstelle. Achtung: Groß- und Kleinschreibung beachten! Default: serial.device

UNIT/N/K

Die Einheit (Unit) der seriellen Schnittstelle. Default: 0

#### PUBSCREEN/K

Der öffentliche Bildschirm (Public Screen), auf dem AmIstec sein Fenster öffnen soll. Default: Ihr Default-Bildschirm (meistens Workbench)

#### CURRENCY/K

Die Währung, in die die Einheiten wahlweise umgerechnet werden sollen.

AMOUNTPERUNIT/K

Der Betrag in obiger Währung, der Ihnen pro Einheit berechnet wird. Als Dezimalzeichen werden sowohl Punkt als auch Komma akzeptiert.

# <span id="page-9-0"></span>**1.7 Einstellen von AmIstec**

#### Einstellen von AmIstec

Um AmIstec einzustellen, wählen Sie bitte das Menü "Einstellungen" und dort "ändern ..." an. Daraufhin öffnet sich das Fenster für die Einstellungen von AmIstec. Folgendes kann dort eingestellt werden:

1. Serielle Schnittstelle

Treiber

Hier stellen sie den Treiber (das Device) der seriellen Schnittstelle ein, an die die Istec-Anlage angeschlossen ist.

Einheit

Hier stellen sie die Einheit (Unit) des Treibers der seriellen Schnittstelle ein, an die die Istec-Anlage angeschlossen ist.

#### 2. Gebühren-Einstellungen

Währung

Hier geben Sie die Bezeichnung für die Währung an, in die die Einheiten alternativ umgerechnet werden sollen.

Betrag/Einheit

Hier geben Sie den Betrag pro Einheit an, den Ihnen Ihr Telekommunikationsdienstleister abknöpft.

3. Angeschlossene Endgeräte

 $1 - 8$ 

Hier können Sie die Bezeichnungen der angeschlossenen Endgeräte eingeben. Dies dient lediglich der Anzeige in der Oberfläche, macht die Konfiguration aber etwas weniger abstrakt und damit übersichtlicher.

Nicht angegebene überspringen

Hier können Sie AmIstec anweisen, Endgeräte, für die keine Bezeichnung eingegeben wurde, nicht mehr anzuzeigen. Anlagen mit 8 Anschlüssen, von denen z.B. nur 3 belegt sind, können dadurch etwas einfacher konfiguriert werden. Diese Option können Sie natürlich nur verwenden, wenn Sie Gerätebezeichnungen eingeben haben!

Speichern

Die Einstellungen werden abgespeichert. Da die Einstellungen in den Tooltypes des Piktogramms abgespeichert werden, ist das Speichern bei einem Aufruf aus der Shell nicht möglich!

Benutzen

Die Einstellungen werden zwar jetzt verwendet, aber nicht abgespeichert. Beim nächsten Aufruf werden also wieder die vorherigen Einstellungen verwendet.

Abbruch

Die vorgenommen Änderungen werden nicht übernommen und die vorherigen Einstellungen werden weiterverwendet.

# <span id="page-10-0"></span>**1.8 Konfiguration**

Konfigurieren der Istec

Wenn AmIstec gestartet worden ist, erscheint das Konfigurationsfenster. AmIstec verwendet ein einziges Konfigurationsfenster für Grundkonfiguration und Endgeräte. Meine Meinung war, daß das übersichtlicher und damit besser ist, als die Lösung in der Originalsoftware, für fast jedes Detail ein eigenes Fenster zu öffnen.

Man mag anderer Meinung sein, mir gefällt's. :-)

Das Konfigurationsfenster ist durch eine weitere Box unterteilt. In dieser Box befindet sich alles zur Konfiguration der Endgeräte, außerhalb der Box dagegen konfiguriert man die Istec im allgemeinen. Die Aufteilung wurde dabei vom Standpunkt des Anwenders aus vorgenommen und entspricht daher zum Teil nicht ganz der internen Unterteilung zwischen Grund- und Endgeräte- Konfiguration. Ich hielt den Standpunkt des Anwenders allerdings für entscheidend, dem die

interne Verarbeitung zu Recht völlig egal sein kann. Die interne Verarbeitung ist Sache der Software und nicht des Anwenders. Ein Aspekt, der leider oft vernachlässigt wird. Menüs Projekt Vorgaben Einstellungen Grundkonfiguration Anlage Anschlußart Protokoll Music~on~hold Türruf Rufnummern Endgeräte-Konfiguration Endgerät MSN Dienst Wahlbewertung Rufumleitung PIN Gebühren Gebührenimpuls

# <span id="page-11-0"></span>**1.9 Menü: Projekt**

Menü Projekt

öffnen ...

Mit diesem Menüpunkt können Sie Konfigurationsdateien im Format der Originalsoftware laden, um sie dann zu verändern und wieder zu speichern oder in die Istec zu laden.

speichern als ...

Mit diesem Menüpunkt kann die aktuelle Konfiguration im Format der Originalsoftware als Datei abgespeichert werden, um sie z.B. später in eine andere Anlage zu laden.

Info

Mit diesem Menüpunkt erhalten Sie eine kurze Info über AmIstec.

beenden

Mit diesem Menüpunkt beenden Sie AmIstec, ohne die aktuelle Konfiguration vorher in die Anlage zu laden.

## <span id="page-12-0"></span>**1.10 Menü: Vorgaben**

Menü Vorgaben

alle Gebührendaten löschen

Mit diesem Menüpunkt setzen Sie die Einheitenzähler aller Endgeräte auf Null zurück.

auf Lieferzustand zurücksetzen

Mit diesem Menüpunkt wird die Konfiguration so eingestellt, wie sie dem Lieferzustand der Istec-Anlage entspricht.

auf vorherigen Stand

Mit diesem Menüpunkt werden alle eventuell vorgenommenen Änderungen an der Konfiguration verworfen und die Konfiguration von der Istec neu eingelesen.

## <span id="page-12-1"></span>**1.11 Menü: Einstellungen**

Menü Einstellungen

ändern ...

Mit diesem Menüpunkt können Sie AmIstec an Ihre Bedürfnisse anpassen. Mehr dazu im Abschnitt

Einstellungen

.

Piktogramme erzeugen

Dieser Menüpunkt ist zur Zeit noch nicht aktivierbar.

# <span id="page-13-0"></span>**1.12 Grundkonfiguration: Anlage**

Anlage

Als Anlage wird angezeigt, was für eine Istec gefunden wurde und welche Version ihre Firmware hat.

# <span id="page-13-1"></span>**1.13 Grundkonfiguration: Anschlußart**

Anschlußart

Hier wird angezeigt, auf was für einen Anschluß die Istec eingestellt ist. Möglich sind hier die Anschlußart Mehrgeräte-Anschluß und Universal-Anschluß (auch Nebenstellen-Anschluß genannt).

AmIstec unterstützt derzeit nur die Anschlußart Mehrgeräte-Anschluß, die von der Deutschen Telekom AG noch bis zum 31.3.1996 mit 700,- DM gefördert wird. Das Symbol kann daher momentan auch nicht umgeschaltet werden.

## <span id="page-13-2"></span>**1.14 Grundkonfiguration: Protokoll**

Protokoll

Hier wird das ISDN-Protokoll angezeigt, auf das die Istec eingestellt ist. AmIstec kann zur Zeit nur den Protokolltyp E-DSS1 (Euro-ISDN) konfigurieren. Das nationale ISDN ist wohl allerdings auch vom Aussterben bedroht.

Hinweis: Auch wenn das nationale ISDN-Protokoll von AmIstec einmal unterstützt wird, so muß das Umschalten doch immer an der Istec selbst geschehen. Das ISDN-Protokoll kann nicht per Software umgeschaltet werden.

# <span id="page-13-3"></span>**1.15 Grundkonfiguration: Music on hold**

Music on hold

Hier kann eingestellt werden, ob ein Anrufer Musik hören soll, wenn er "on hold" ist, also z.B. warten muß während er weiterverbunden wird.

Schade, daß man keine eigenen Samples in die Istec laden kann. ;-)

# <span id="page-14-0"></span>**1.16 Grundkonfiguration: Türruf**

Türruf

Hier stellen Sie bei Anschluß einer Türfreisprecheinrichtung (TFE) ein, bei welchem Endgerät es bei Betätigung der Türglocke klingeln soll. Wird auf dem Endgerät allerdings in dem Moment gesprochen, dann klingelt es nirgendwo. Deshalb sollten Sie sowieso noch eine gewöhnliche Türglocke anschließen. Das Klingeln über die Anlage kann wahlweise auch ganz ausgeschaltet werden.

# <span id="page-14-1"></span>**1.17 Grundkonfiguration: Rufnummern**

Rufnummern

Hier müssen Sie die Rufnummern (MSNs) eingeben, unter denen Ihr ISDN-Anschluß erreichbar ist. In der Endgerätekonfiguration können Sie dann entscheiden, welches Gerät auf welche Rufnummer antwortet.

Achtung: Emmerich empfiehlt, die MSN0 nicht zu verwenden. Unter anderem funkioniert sonst offenbar die externe Rufumleitung nicht.

## <span id="page-14-2"></span>**1.18 Endgerätekonfiguration: Endgerät**

#### Endgerät

Hier stellt man das Endgerät ein, daß man konfigurieren möchte. Abhängig von Ihrer Istec sind das drei (Istec 1003) oder acht (1008) mögliche Endgeräte.

Wenn Sie bei den

Einstellungen Bezeichnungen für die Endgeräte eingegeben, erscheinen diese zusätzlich. Wenn Sie dort auch "Nicht angegebene überspringen" eingestellt haben, werden Endgeräte ohne eine solche Bezeichnung gar nicht angezeigt.

#### <span id="page-14-3"></span>**1.19 Endgerätekonfiguration: MSN**

MSN

Hier wird angegeben, auf welche Rufnummer (MSN) das aktuelle Endgerät reagieren soll, genauer gesagt: bei welchem Endgerät es klingeln soll, wenn eine bestimmte Rufnummer angerufen wird.

Bedenken Sie aber, daß die Istec auch prüft, ob die Dienste-Kennung des Anrufers zu dem für dieses Endgerät eingestellten Dienst paßt. Wenn nicht, dann klingelt es dort nicht!

Ein Endgerät kann für mehrere Rufummern konfiguriert werden, ebenso kann eine Rufnummer ein Klingeln bei mehreren Endgeräten verursachen. Das Endgerät, das zuerst abnimmt, bekommt dann den Anruf.

Eine Besonderheit ist dabei ein Endgerät, das als Anrufbeantworter konfiguriert ist: Ihm kann eine bereits zustandegekommene Verbindung von einem anderen Endgerät "weggenommen" werden (Pickup). Siehe hierzu auch die Bedienungsanleitung Ihrer Istec.

## <span id="page-15-0"></span>**1.20 Endgerätekonfiguration: Dienst**

Dienst

Hier wird angegeben, für welchen Dienst das Endgerät zur Verfügung steht. Die Istec läßt es nur bei einem Endgerät klingeln, wenn der dort eingestellte Dienst und die Dienste-Kennung, die beim ISDN über den D-Kanal mitgeschickt wird, übereinstimmen.

Leider lassen sich für ein Gerät nicht mehrere Dienste einstellen, obwohl z.B. ein Modem meistens durchaus auch Faxe empfangen könnte.

Hinweis: Bei Fax, Modem und Datex-J handelt es sich um ISDN-Kennungen, d.h. wenn Ihr Anschluß von einem Fax angewählt wird, das an einem ganz gewöhnlichen analogen Anschluß hängt, hat der Anruf die Kennung Telefonie. Grundsätzlich haben alle Anrufe von einem Analog-Anschluß die Kennung Telefonie. Bedenken Sie das bei der Konfiguration Ihrer Endgeräte!

# <span id="page-15-1"></span>**1.21 Endgerätekonfiguration: Wahlbewertung**

Wahlbewertung

Hier können Sie einstellen, welche Amtsberechtigung das aktuelle Endgerät haben soll. Dabei gibt es folgende Möglichkeiten:

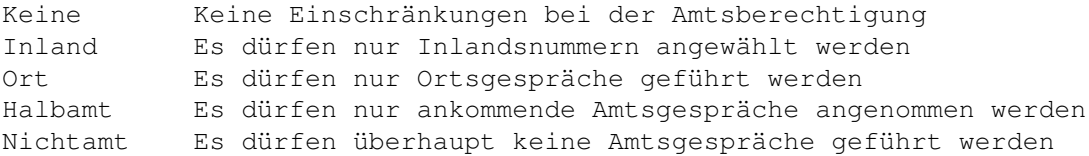

Siehe hierzu auch das Servicehandbuch Ihrer Istec.

# <span id="page-15-2"></span>**1.22 Endgerätekonfiguration: Gebühren**

#### Gebühren

Hier wird angezeigt, wieviele Gebühreneinheiten für dieses Endgerät aufgelaufen sind. Das ist nur möglich, wenn der entsprechende Service bei der Telekom in Auftrag gegeben und eingestellt worden ist (sog. Komfort-Anschluß).

Siehe hierzu auch das Servicehandbuch Ihrer Istec.

Statt der Einheiten kann auch auf Anzeige des Geldbetrags umgeschaltet werden. Damit die Gebühreneinheiten korrekt umgerechnet werden können, müssen in den

> Einstellungen die Währung und die Kosten je Einheit angegeben werden.

Mit dem "0"-Button können Sie die Einheiten dieses Endgeräts auf Null zurücksetzen. Um die Einheiten aller Endgeräte zurückzusetzen, können Sie "Alle Gebührendaten löschen" aus dem Vorgabe-Menü anwählen.

## <span id="page-16-0"></span>**1.23 Endgerätekonfiguration: Gebührenimpuls**

Gebührenimpuls

Hier kann eingestellt werden, ob ein Endgerät Gebührenimpulse übermittelt bekommen soll. Das ist nur möglich, wenn der entsprechende Service "während und am Ende des Gesprächs" bei der Telekom in Auftrag gegeben und eingestellt worden ist. Bei der Deutschen Telekom bedeutet das leider zusätzliche Kosten.

Siehe hierzu auch das Servicehandbuch Ihrer Istec.

## <span id="page-16-1"></span>**1.24 Endgerätekonfiguration: Rufumleitung**

#### Rufumleitung

Hier kann für das aktuelle Endgerät eingestellt werden, daß eingehende Anrufe an eines der anderen Endgeräte umgeleitet werden sollen.

Es kann auch eine externe Rufunleitung eingestellt werden, woraufhin das darunterliegende Eingabefeld aktiviert wird, wo eine Rufnummer eingegeben werden kann. Bei eingehenden Anrufen wird automatisch von der Istec diese Nummer angerufen und das Gespräch so weitergeleitet. Diese Art der Rufumleitung ist übrigens um einiges günstiger als die von der Telekom angebotene. Natürlich kann das nur funktionieren, wenn im Augenblick des Anrufs der zweite B-Kanal auch frei ist.

Nach Eingabe der

PIN

kann unabhängig davon auch vom Endgerät selbst eine Rufumleitung eingerichtet werden.

## <span id="page-16-2"></span>**1.25 Endgerätekonfiguration: PIN**

PIN

Um von einem Endgerät aus eine Rufumleitung einzurichten, muß zuvor die hier vorgegebene PIN (Geheimnummer) eingegeben werden.

Siehe hierzu auch das Servicehandbuch und die Bedienungsanleitung Ihrer Istec.

# <span id="page-17-0"></span>**1.26 Autor**

Der Autor kann erreicht werden ...

... per Snailmail:

Metin Savignano Lindenstr. 56 D 71732 Tamm

... per Netmail:

Metin Savignano (2:246/2248) im FidoNet oder (39:173/115) im AmigaNet

... per Email:

metin@stepout.tynet.sub.org

Bugreports und

Registrierungen willkommen! :-)

Meinen besonderen Dank an:

```
Thomas Waldmann für seine als PC-User uneigennützige Hilfe
Jan van den Baard für GadToolsBox (kennt jemand seine Adresse?)
Edd Dumbill für Heddley
Ingo Jürgensmann fürs Beta-Testen
Karin Zimmermann für moralische Unterstützung
Meine Online-User für stoische Duldung einiger Gurus <:-}
```
Und außerdem auch an:

```
Stefan Bauer für die erste Registrierung!
Thomas Donner für die großzügige Registrierung!
Kai Posadowsky für die besonders großzügige Registrierung!!
Matthias Schmitt für seine Geduld
```
und alle anderen registrierten Benutzer!

### <span id="page-18-0"></span>**1.27 Fragen & Antworten**

FAQ: Häufig gestellte Fragen

...und die Antworten darauf!

- Frage: Ich benutze CycleToMenu (oder ein ähnliches Commodity, das Cycle-Gadgets in herunterklappbare Menüs verwandelt). Aber mit AmIstec funkioniert das nicht: Ich sehe immer nur drei Mal das gleiche Endgerät. Wie kommt das?
- Antwort: Hier ist ein kleiner Trick angewendet worden, um das automatische

Überspringen~nicht~angegebener~Endgeräte zu

ermöglichen, was sicher Anwender erfreut, die CycleToMenu nicht benutzen. Im Moment muß man damit leben, aber es ist geplant, das zu ändern. Eventuell werde ich diesen Trick abhängig davon anwenden, ob das automatische Überspringen eingeschaltet ist oder nicht. (CycleToMenu-Benutzer werden dieses Feature sowieso nicht benötigen.)

Frage: Wo bekomme ich die neueste Version von AmIstec?

Antwort: Zuerst gibt es sie in der Steppin'out! BBS. Dort ist die aktuelle Version immer unter dem Magic AMISTEC per File-Request zu bekommen. Wer nicht im Fido oder AmigaNet ist, kann sich auch online unter dem Usernamen AMISTEC (Paßwort AMISTEC) einloggen. Man bekommt dann sofort die aktuelle Version geschickt und wird anschließend gleich wieder ausgeloggt, sodaß der Anruf bei 14400 unter einer Minute bleibt.

Die Nummern sind:

07141-200675 V34/ISDN FidoNet 2:246/2248 AmigaNet 39:173/115 07141-200904 19k2 ZyX FidoNet 2:246/2249 AmigaNet 39:173/116

Ansonsten sollte jede neu Version auch wenige Tage nach Erscheinen im Aminet (in comm/misc) zu finden sein.

# <span id="page-18-1"></span>**1.28 Änderungsliste**

Version 1.0 (8.8.95)

Erstes offzielles Release.

Version 1.1 (8.9.95)

- Neu: Info-Menüpunkt
- Neu: Gebührenanzeige und -löschung
- Neu: Variable Währung und Kosten je Einheit
- Änderung: Leichte Umgestaltung des GUIs (wegen der Gebühren)
- Änderung: TFE jetzt in Grundkonfiguration
- Änderung: Dokumentation entsprechend erweitert

Version 1.11 (23.9.95)

- Bugfix: TFE funktionierte gar nicht! (Peinlich...)

Version 1.12 (30.9.95)

- Bugfix: In 1.11 eingebauten Enforcerhit entfernt (sorry & thnx to Andreas Kappler!)
- Änderung: GUI-Handling intern etwas optimiert
- Änderung: Türruf kann jetzt auch ganz ausgeschaltet werden
- Änderung: NewLook-Menüs ab OS 3.0

# <span id="page-19-0"></span>**1.29 Index**

Index of database 01341e30-0

Documents

Änderungsliste AmIstec - Konfigurationssoftware für die Istec-Anlagen Autor Einstellen von AmIstec Endgerätekonfiguration: Dienst Endgerätekonfiguration: Endgerät Endgerätekonfiguration: Gebühren Endgerätekonfiguration: Gebührenimpuls Endgerätekonfiguration: MSN Endgerätekonfiguration: PIN Endgerätekonfiguration: Rufumleitung Endgerätekonfiguration: Wahlbewertung Fragen & Antworten Grundkonfiguration: Anlage

Grundkonfiguration: Anschlußart

Grundkonfiguration: Music on hold

Grundkonfiguration: Protokoll

Grundkonfiguration: Rufnummern

Grundkonfiguration: Türruf

Installation

Konfiguration

Menü: Einstellungen

Menü: Projekt

Menü: Vorgaben

Rechtliches

Registrierung

Starten von AmIstec

Was AmIstec kann - und was (noch) nicht Buttons

Überspringen~nicht~angegebener~Endgeräte

AmIstec~einstellen~~~

AmIstec~starten~~~~~~

Anlage

Anschlußart

Autor

Autor~~~~~~~~~~~~~~~~

Dienst

Dienste-Kennung

Einstellungen

Einstellungen

Endgerät

FAO~~~~~~~~~~~~~~~~~~~

Features~~~~~~~~~~~~

Gebühren

Gebührenimpuls

Haftungsbeschränkung~

History~~~~~~~~~~~~~~

Installation~~~~~~~~~

Konfiguration~~~~~~~~

MSN

Music~on~hold

PIN

Projekt

Protokoll

Registrierung~~~~~~~~

Registrierungen

Rufnummern

Rufumleitung

Shareware

Türruf

Vorgabe-Menü

Vorgaben

Wahlbewertung